# EVlink Load Management System Installation Guide

Load Management System for electric vehicle charging

## Safety Information

## Important Information

## **Notice**

Read these instructions carefully and look at the equipment to become familiar with the device before trying to install, operate, service, or maintain it. The following special messages may appear throughout this documentation or on the equipment to warn of potential hazards or to call attention to

information that clarifies or simplifies a procedure.

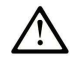

This is the safety alert symbol. It is used to alert you to potential personal injury hazards. Obey all safety messages that follow this symbol to avoid possible injury or death

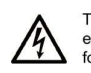

The addition of this symbol to a "Danger" or "Warning" safety label indicates that an electrical hazard exists which will result in personal injury if the instructions are not followed.

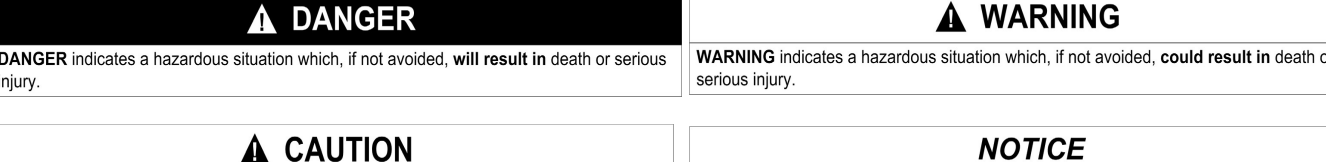

CAUTION indicates a hazardous situation which, if not avoided, could result in minor or moderate injury

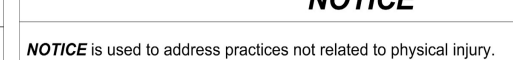

## Please note

Electrical equipment should be installed, operated, serviced, and maintained only by qualified personnel. No responsibility is assumed by Schneider Electric for any consequences arising out of the use of this material.

A qualified person is one who has skills and knowledge related to the construction and operation of electrical equipment and its installation and has received safety training to recognize and avoid the hazards involved.

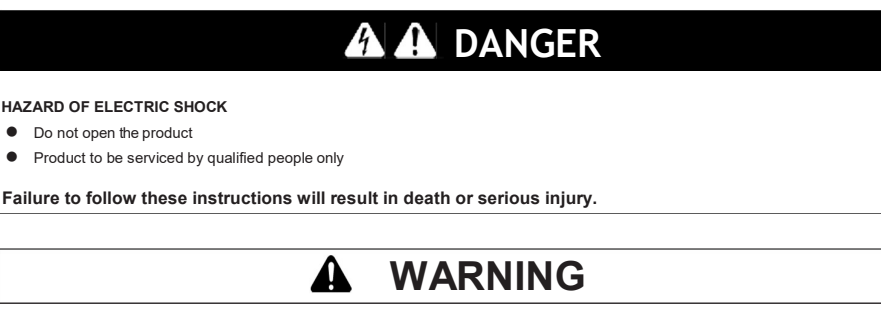

#### UNAUTHENTICATED ACCESS AND SUBSEQUENT UNAUTHORIZED MACHINE OPERATION

- Evaluate whether your environment or your machines are connected to your critical infrastructure and, if so, take appropriate steps in terms of prevention, based on Defense-in- Depth, before connecting the automation system to any network.
- Limit the number of devices connected to a network to the minimum necessary.
- Isolate your industrial network from other networks inside your company. Protect any network against unintended access by using firewalls, VPN, or other, proven security measures.
- $\bullet$  Monitor activities within your systems.
- Prevent subject devices from direct access or direct link by unauthorized parties or unauthen- ticated actions.
- Prepare a recovery plan including backup of your system and process information.

Failure to follow these instructions could result in death or serious injury.

Customer Care Center

NOTE: All instructions applicable to the enclosed product and all safety precautions must be observed.

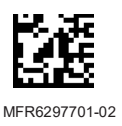

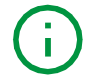

## Chapter 1

### Physical Overview

#### 1.1 Preparation

#### 1.1.1 Prerequisites

#### Information needed to prepare EVLMS commissioning:

- Phases rotation for each one of the charging stations to be managed
- Name for each of the charging stations to be managed
- Name of the different parking zone where the charging stations are located
- Parameters to install a remote supervision (ID CS, supervision URL)
- Single line power diagram with details of maximum current limits
- Strategy of authentication (badges, VIP, remote authentication)

#### Information needed regarding IT network:

- Network architecture
- Management of IP address
	- o Fixed IP (Obtain the IP addresses) / automatic IP (DHCP, Dynamic Host Configuration Protocol)

#### Necessary skills:

- Configure an IP address on the laptop
- Install a power meter
- Through the webserver of the charging stations
	- o Modify parameters
	- o Check the firmware and hardware
- Establish a phase balancing on the electrical network (3 phases and single phase EV chargers)

#### 1.1.2 Package Contents

The following items are included in the package of the EVLMS. Before using the EVLMS, confirm that all items listed here are present:

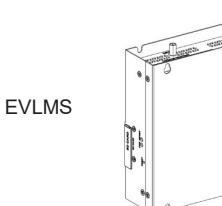

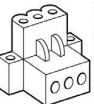

1 x DC terminal connector: 3-pin power connector

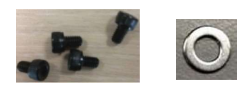

4 x screws and 4 x washers

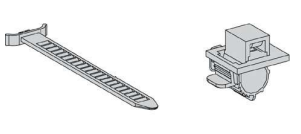

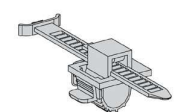

2 X Flexible HDMI/USB lockers 1 x GPIO terminal block

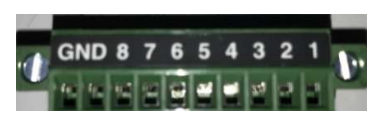

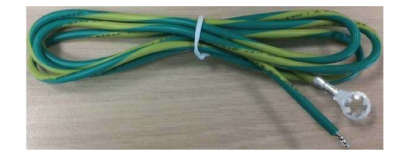

1 x wire for chassis ground

The EVLMS has been carefully packed, with special attention to quality. However, should you find anything damaged or missing, contact your local SE contact immediately.

#### 1.1.3 Not included

- Power supply for the EVLMS
- Ethernet cable
- Din-Rail adaptor
- Laptop (go to the "3.3.3 connection to the webserver" paragraph)

#### 1.1.4 Before going on the customer site

You should:

• Download the user guide (reference DOCA0163EN) from our website at https://www.schneider-electric.com/en/download/ or https://www.schneiderelectric.com/en/product-range-download/62159-evlink-load-management-system/?filter=business-5-residential-and-small-business#/documents-tab

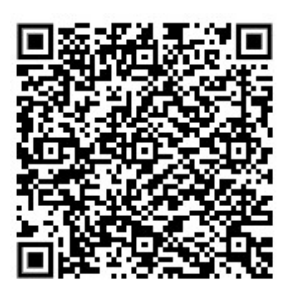

• Download the the most recent latest version of the EVLMSfirmware from our website at https://www.schneider-electric.com/en/download/ or https://www.schneider-electric.com/en/product-range-download/62159-evlink-load-management-system/?filter=business-5-residential-and-smallbusiness#/software-firmware-tab

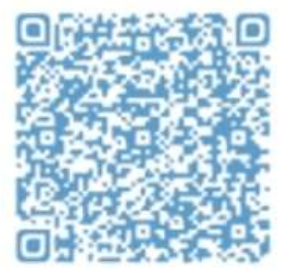

### 1.2 Power Supply Characteristics

#### 1.2.1 EVLMS Power Supply

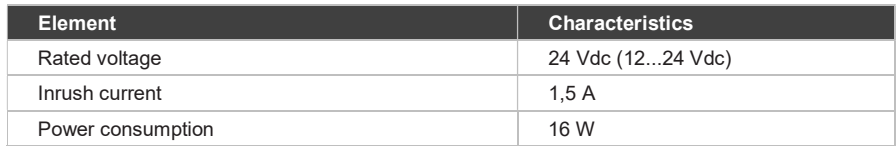

## Chapter 2 Installation

## 2.1 Environmental Characteristics

#### 2.1.1 Spacing Requirements

In order to provide sufficient air circulation, mount the EVLMS so that the spacing on the top, bottom, and side is as follows:

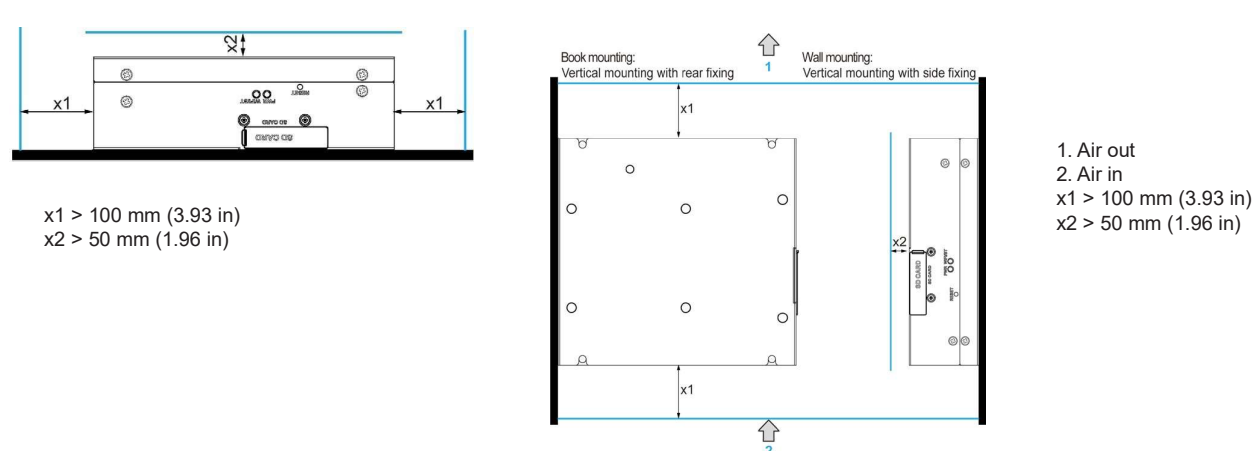

### 2.2 Installation of the EVLMS

Follow these steps for installation:

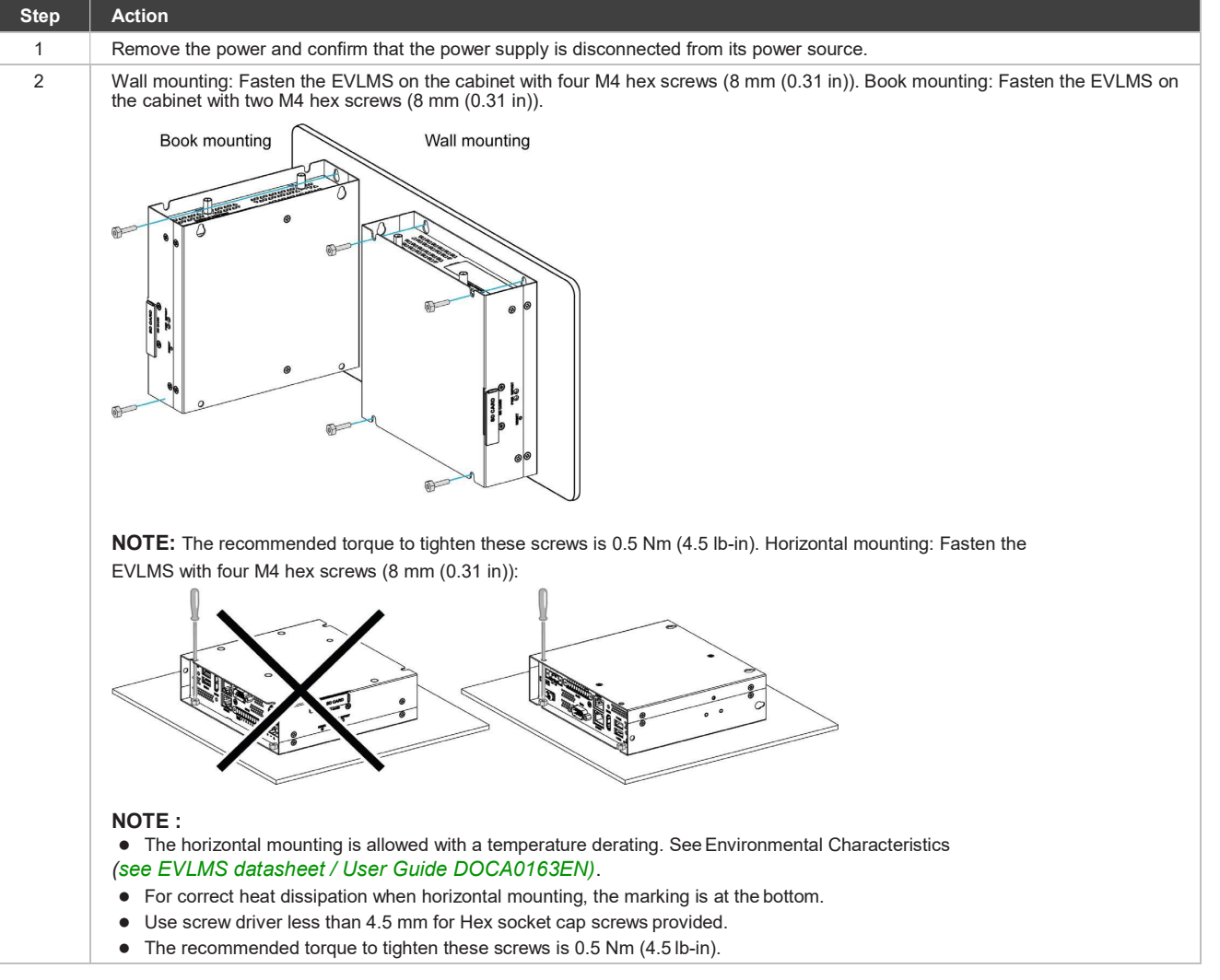

### 2.3 Installation Din-Rail Mounting of the EVLMS (not supplied)

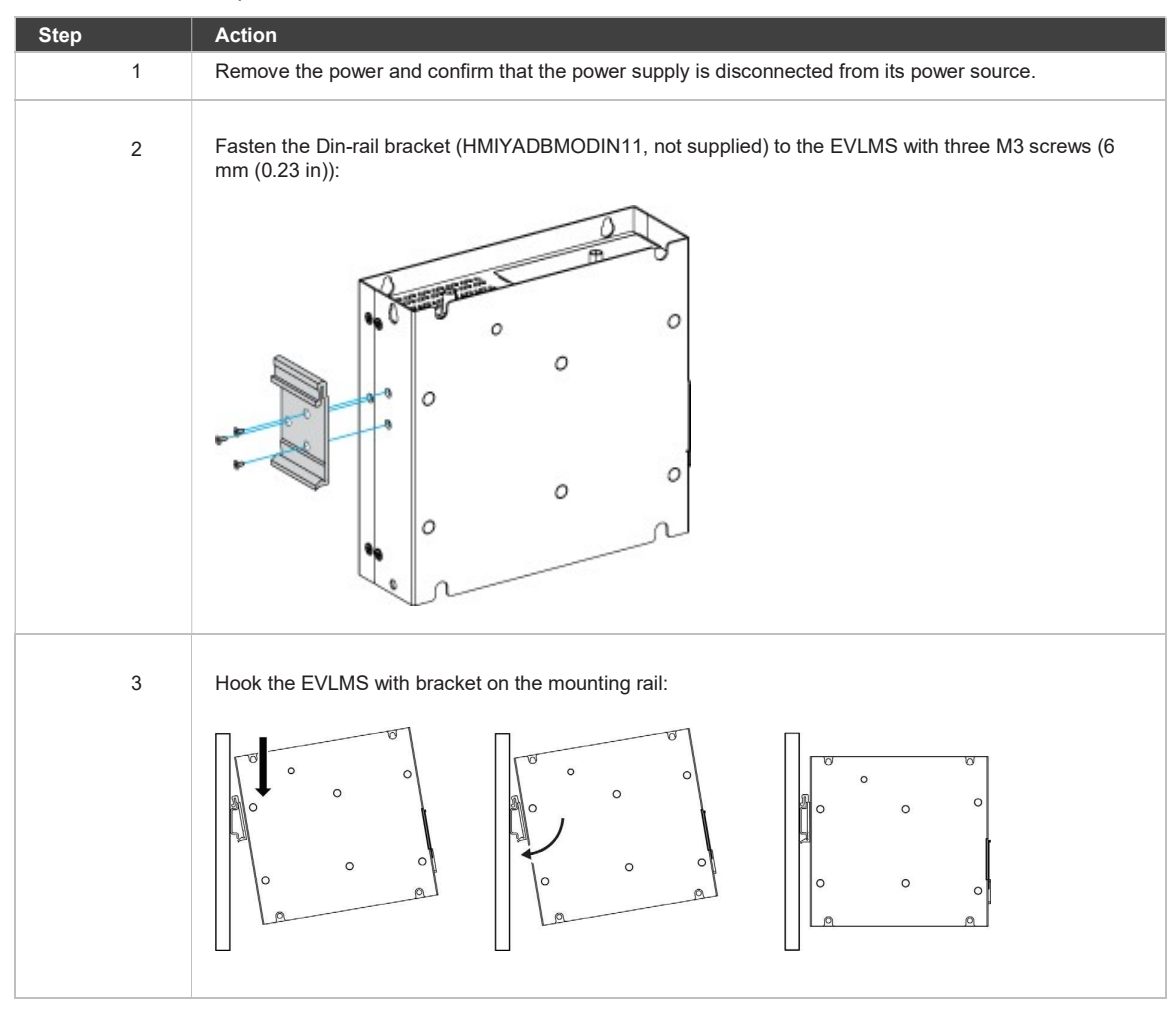

Follow these steps for installation:

## Chapter 3 **Connections**

## 3.1 Grounding

#### 3.1.1 Overview

The grounding resistance between the EVLMS ground wire and the ground must be 100  $\Omega$  or less. When using a long grounding wire, check the resistance and, if required, replace the wire with a thicker wire and place it in a duct.

## 3.2 Grounding Procedure

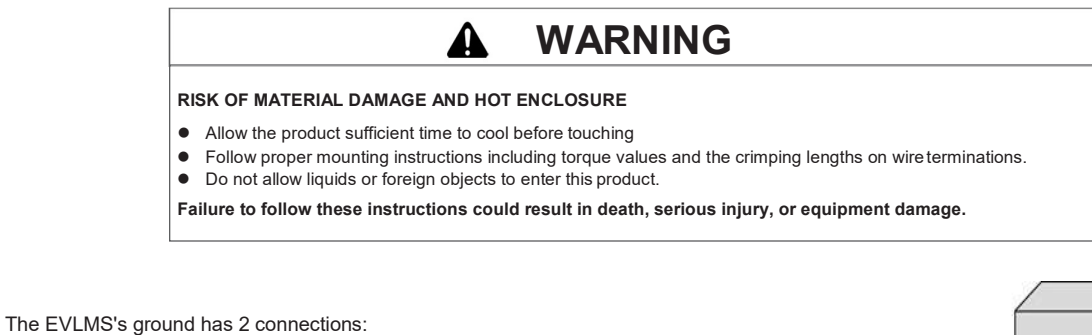

DC Supply voltage

Ground connection pin

1 Ground connection pin (functional ground connection pin)

- 2 Switching cabinet
- **3** Grounding strip

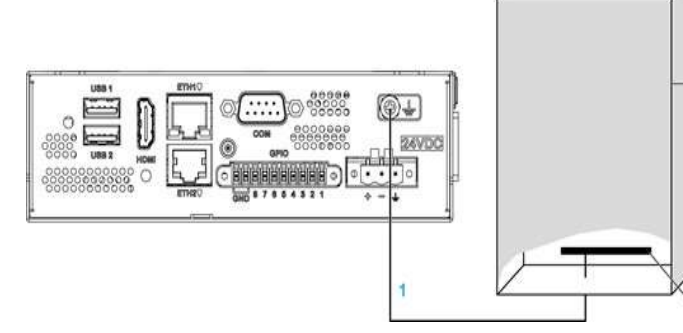

When grounding, follow this procedure:

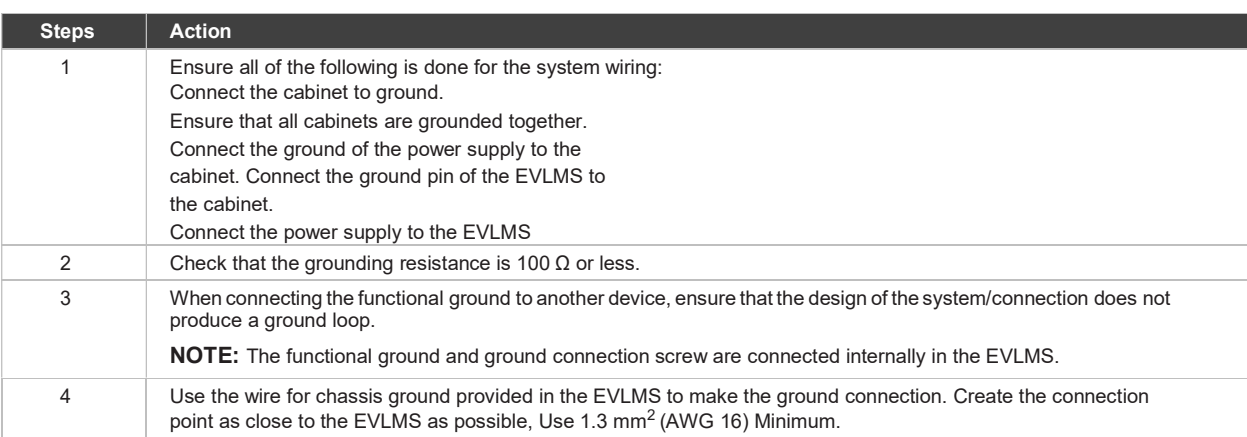

 $-2$ 

## 3.3 Connecting the DC Power Cord

#### 3.3.1 Precaution

When connecting the power cord to the power connector on the EVLMS, first ensure that the power cord is disconnected from the DC power supply.

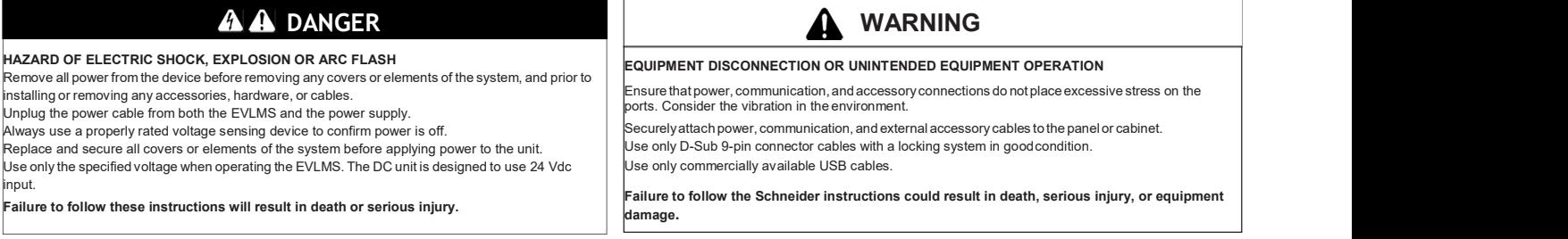

#### 3.3.2 Wiring and Connecting the Terminal Block of the EVLMS

The table below describes how to connect the power cord to the DC terminal block:

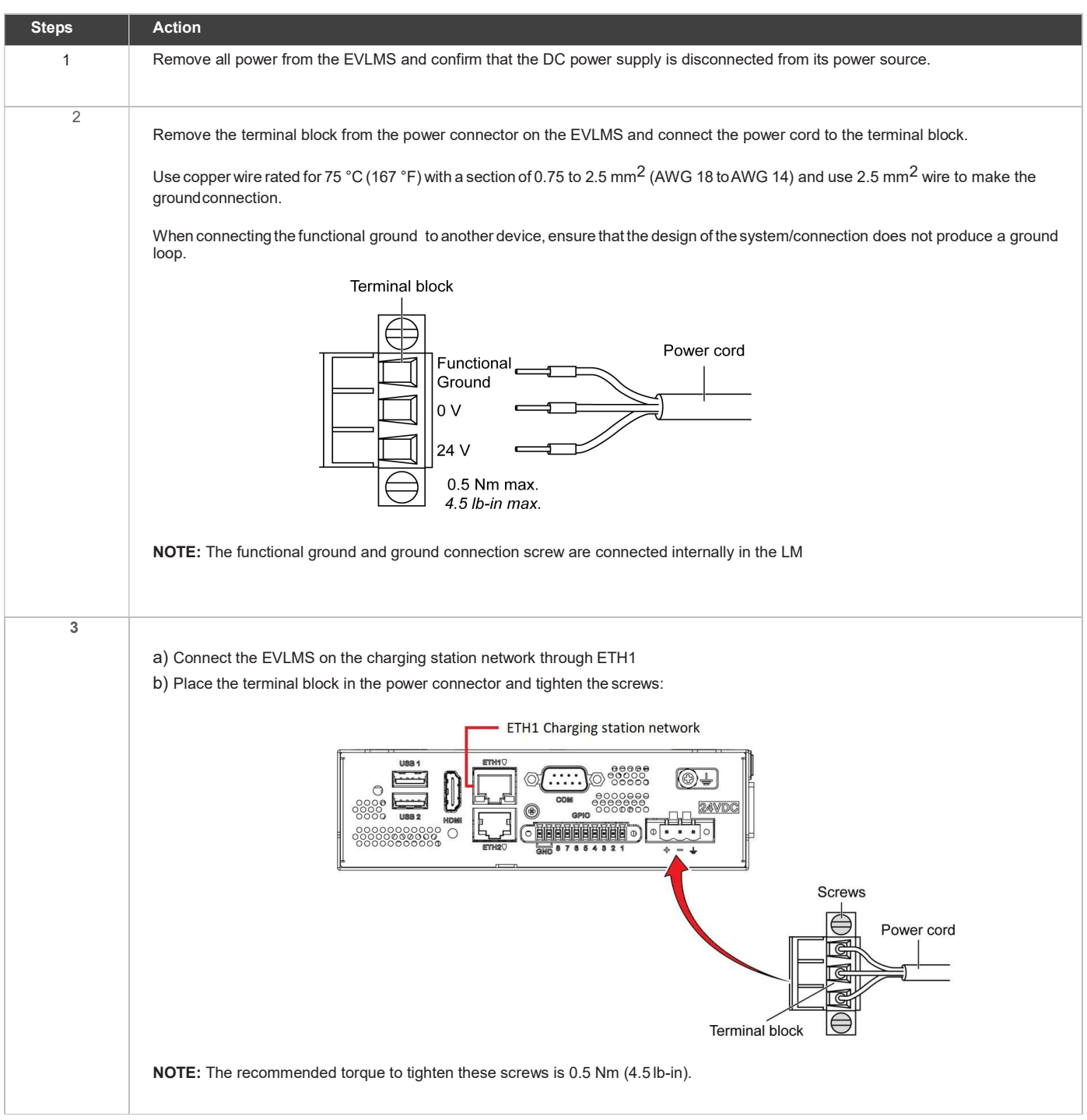

#### 4.1 Connection to the webserver

The minimum requirements for using the commissioning tool are: a computer supporting:

- an Ethernet port,
- an operating system including web browser Google Chrome version 72.0.3626.121 or above.
- a category 5e or above Ethernet cable.

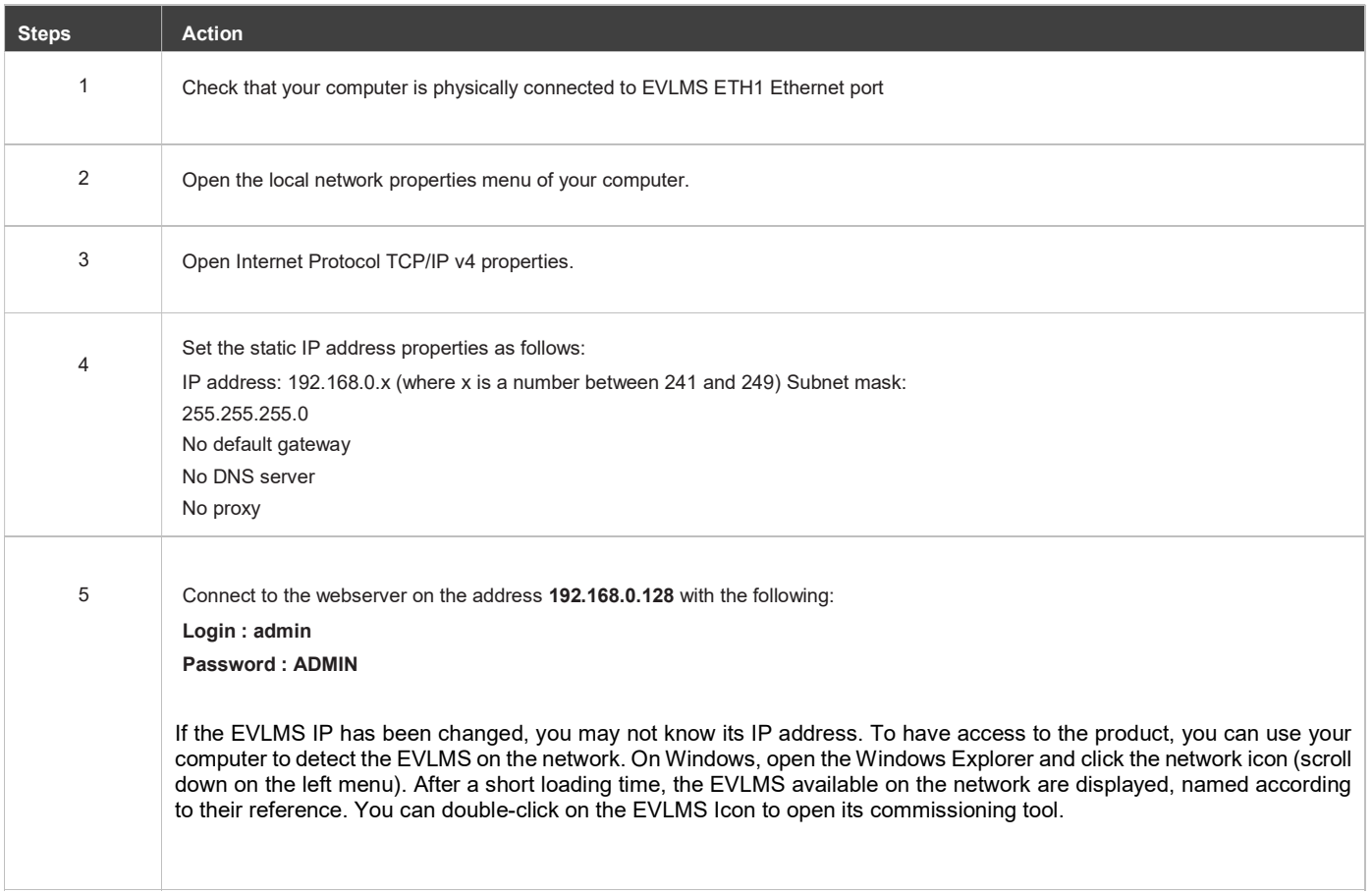

#### 4.2 Back to factory settings

If you find yourself in a situation where you can no longer access your EVLMS user interface (for example, because you have lost your Admin credentials, or if you have changes the network settings in a wrong way) you may consider bringing your EVLMS back to its factory settings using the physical procedure to do it.

Refer to DOCA0163EN (EVLMS User guide), available on se.com/download.

DOCA0164EN EVlink Load Management System installation guide